## **Docker- Astra Linux**

<span id="page-0-0"></span>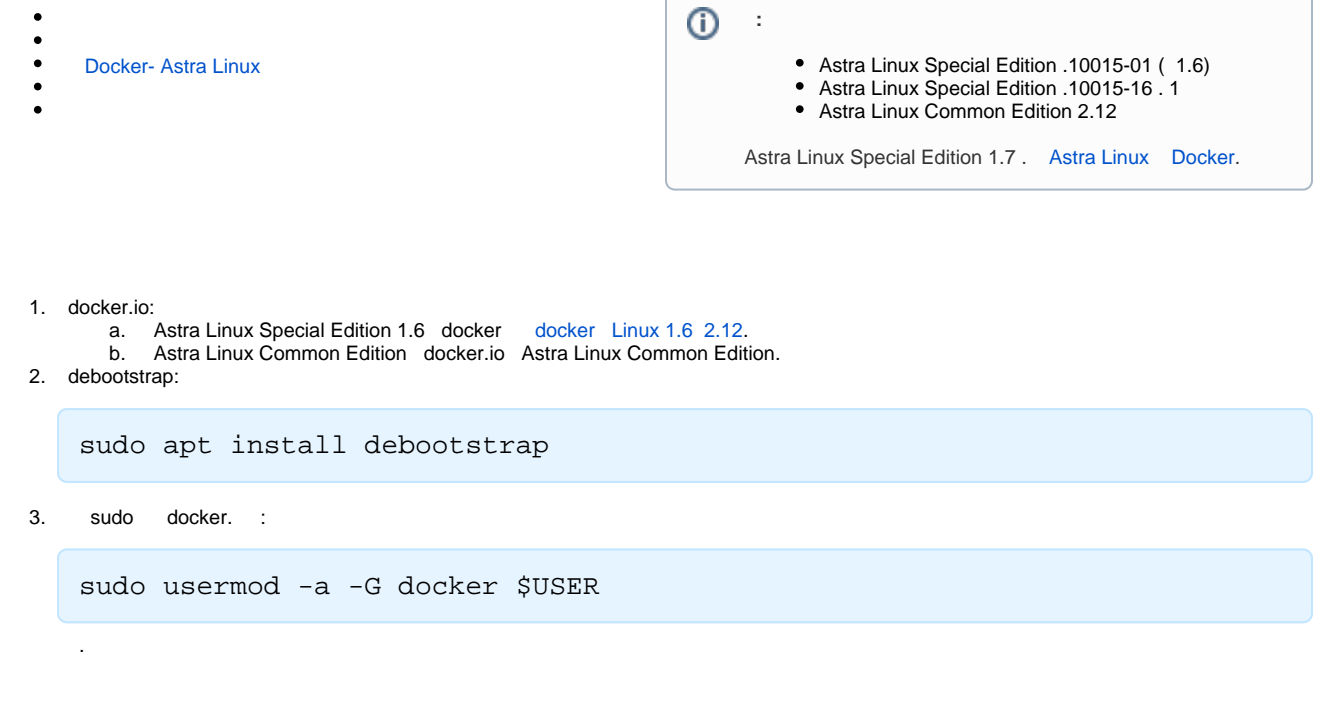

[build-docker-image.sh](https://wiki.astralinux.ru/download/attachments/137563067/build-docker-image.sh?version=1&modificationDate=1679994092053&api=v2) build-docker-image.sh.

chmod +x build-docker-image.sh

## Docker- Astra Linux

<span id="page-0-1"></span>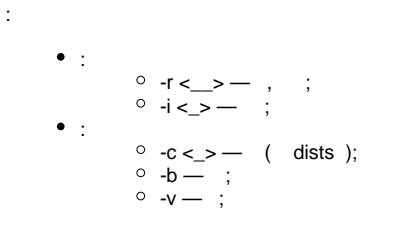

, , Astra Linux CE 2.12 , docker, :

```
./build-docker-image.sh -r https://dl.astralinux.ru/astra/stable/2.12_x86-64
/repository -i ce212
```
sudo:

.

:

```
sudo ./build-docker-image.sh -r https://dl.astralinux.ru/astra/stable/2.
12_x86-64/repository -i ce212
```
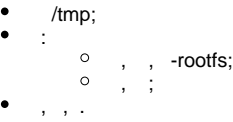

<span id="page-1-0"></span>, docker ( astra\_linux\_ce\_2.12):

```
docker run --rm -ti -v `pwd`:/work -w /work ce-212
```
/work .

testing, :

docker run --rm -ti -v `pwd`:/work -w /work ce-212

<span id="page-1-1"></span>. docker build. RUN apt-get update:  $\sim$ 

```
\ddotscdocker build --network=host --no-cache=true -t "$IMAGE" - <<EOF
FROM $ROOTFS IMAGE
ENV TERM xterm-256color
ENV DEBIAN_FRONTEND noninteractive
RUN apt-get update
WORKDIR /
CMD bash
EOF
\ddotsc
```
, . RUN:

```
\ldotsdocker build --network=host --no-cache=true -t "$IMAGE" - <<EOF
FROM $ROOTFS_IMAGE
ENV TERM xterm-256color
ENV DEBIAN_FRONTEND noninteractive RUN echo "deb $REPO $CODENAME contrib main non-free" > etc/apt/sources.
list
RUN [ -z $UPDATE ] || echo "deb $UPDATE $CODENAME contrib main non-free" >> etc/apt/sources.list
RUN apt-get update && apt-get install -y --no-install-recommends apt-utils
RUN apt-get dist-upgrade -y
RUN apt-get -f install -y
WORKDIR /
CMD bash
EOF\ldots
```
, UPDATE. /etc/apt/sources.list, . :

UPDATE=https://dl.astralinux.ru/astra/testing/2.12\_x86-64/repository sudo . /build-docker.image.sh -r https://dl.astralinux.ru/astra/stable/2.12\_x86-64 /repository -i ce212